# **How do I view a parcel with dimensions in GIS Maps?**

# **1. First, start by clicking on the GIS Maps button on the Town's home page.**

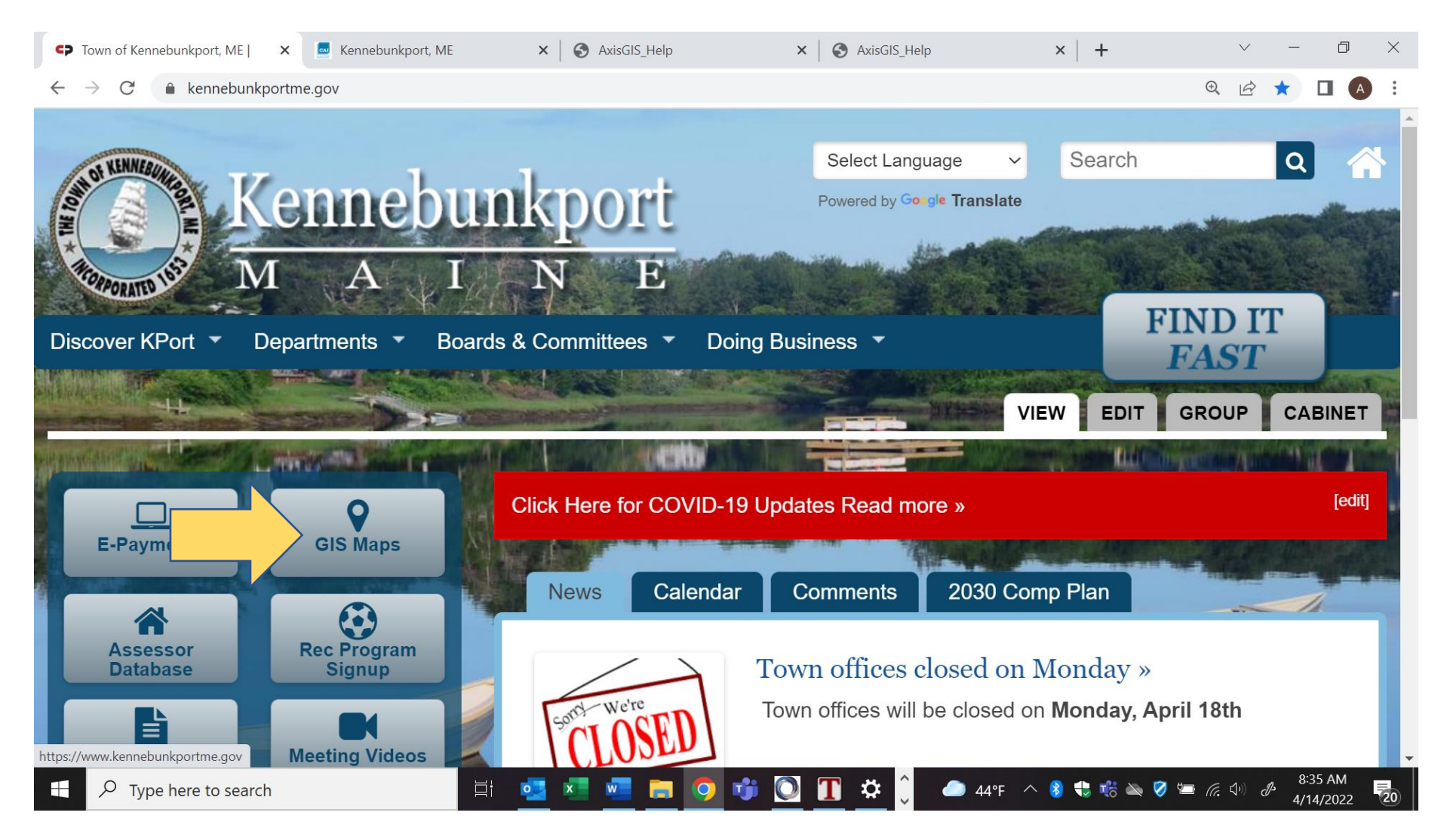

### **2. To find a parcel on the map, click in the search box and begin typing the name of an owner, address, or Parcel ID. As you type, any matching results will be displayed beneath the search box.**

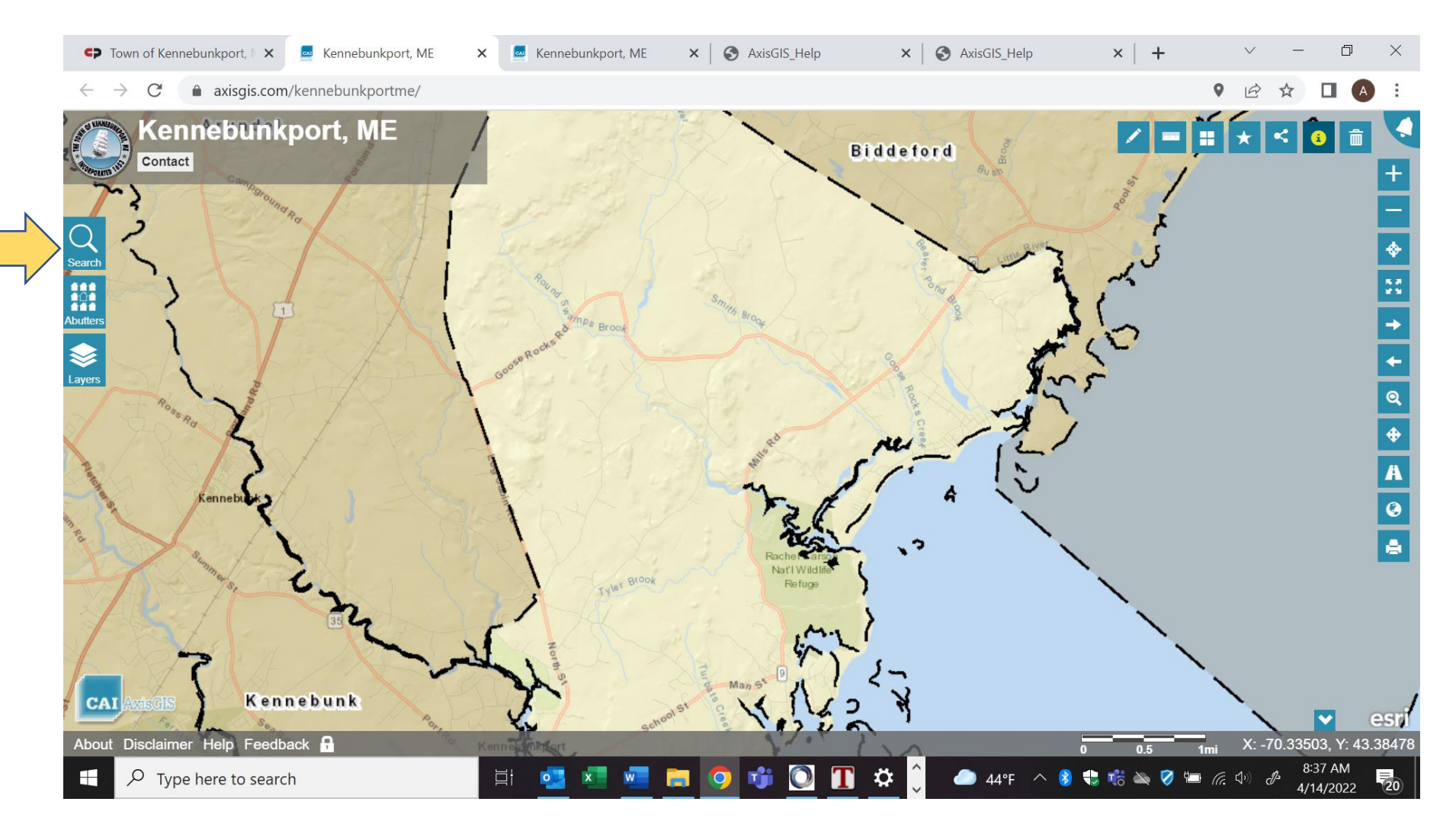

# **3. After the search results have been returned, click on the desired parcel in the list.**

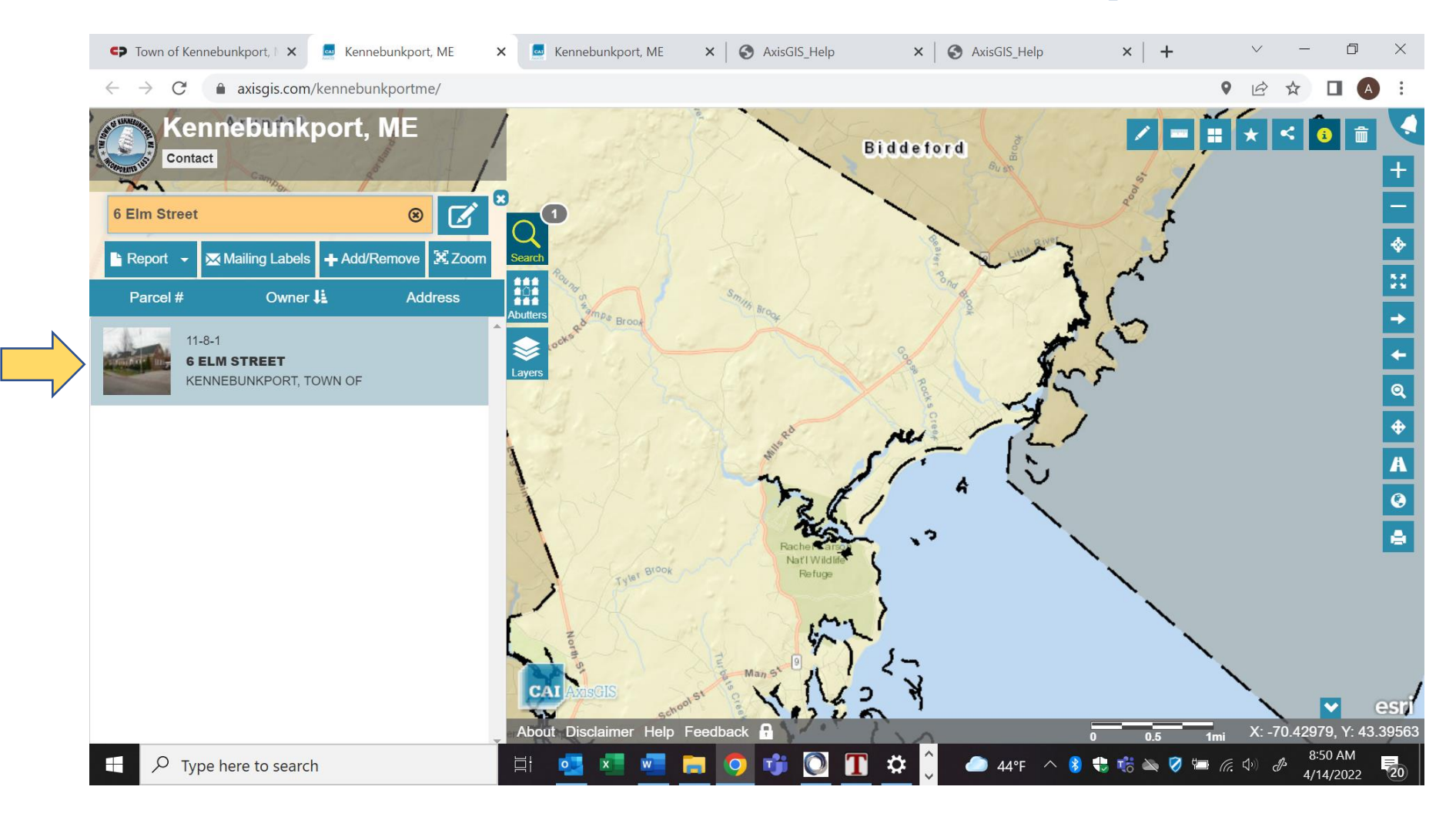

# **4. Click on the X to close out the parcel window and click on Layers.**

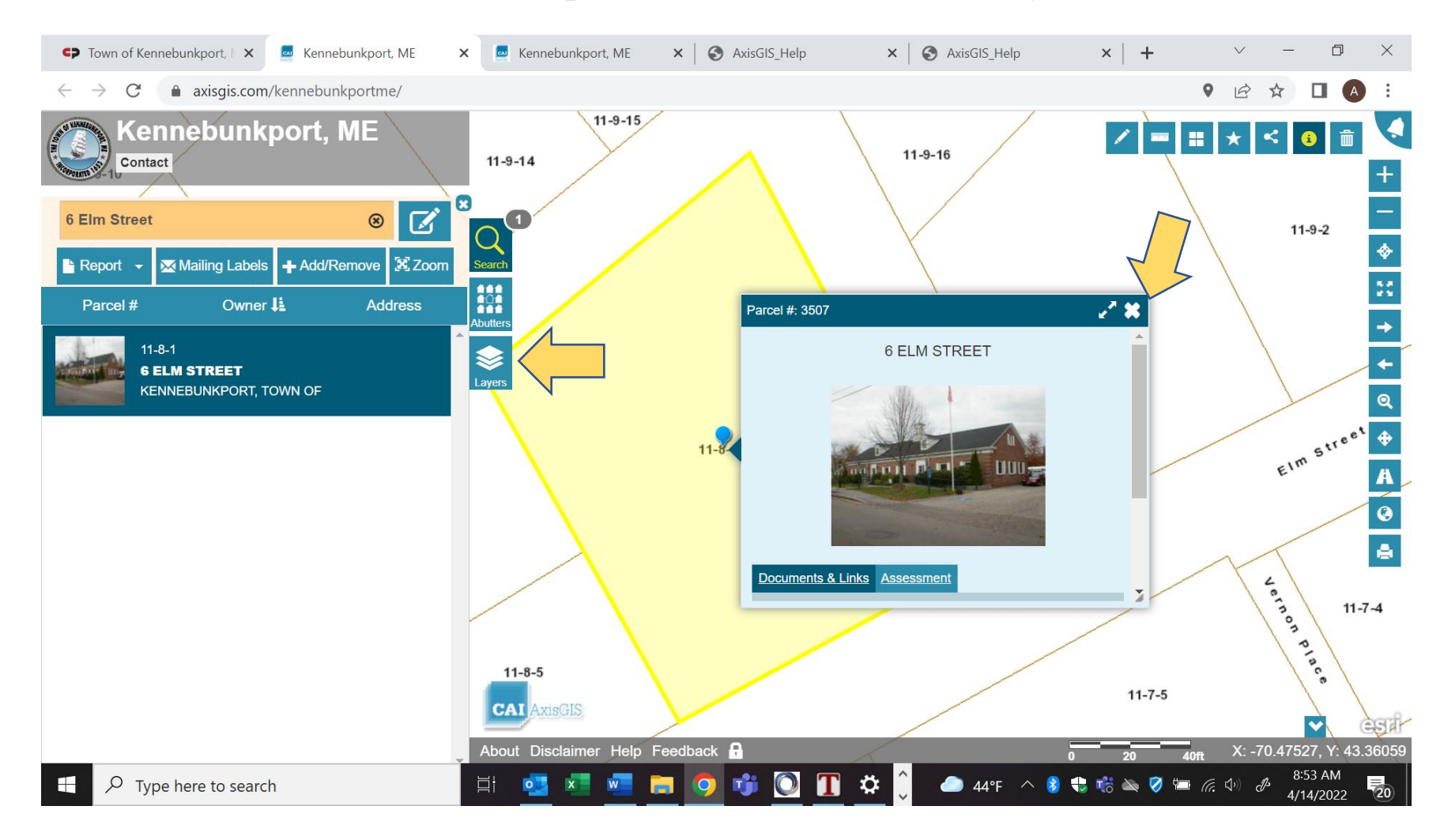

#### $\times$  + C<sub>2</sub> Town of Kennebunkport, ME | X | Kennebunkport, ME  $\vee$  $\Box$  $\times$  $\leftarrow$   $\rightarrow$   $\mathbb{C}$  axisgis.com/kennebunkportme/ ● 企 ☆ п ZF⊞★BOL Kennebunkport, ME  $11 - 9 - 15$  $11 - 9 - 16$ Contact  $11 - 9 - 14$  $\begin{array}{c}\n+ \\
+ \\
\hline\n1\n\end{array}$ △  $\boldsymbol{\Omega}$  $\bullet$ Quid ps: Property Map  $\overline{\mathbf{v}}$  $\rm{Q}$  $+11$  $\sqrt{ }$ nebunkport, ME  $\begin{array}{c}\n\bullet\bullet\bullet\bullet\\ \bullet\circ\bullet\\ \bullet\bullet\bullet\\ \bullet\bullet\bullet\end{array}$  Abutters  $\sqrt{}$  + Property Map  $11 - 9 - 1$  $\Box$  + Streetscape S  $\Box$  + Structures Layers etrat street  $\Box$  + Contour Map  $\begin{array}{c|c}\n\bullet & \bullet\n\end{array}$ **14 Beach Use Agreement - Beach Front Signers Map**  $\Box$  + Hydrography <sup>+</sup> Flood Maps  $11 - 8 - 1$ A  $\Box$  + Zoning Map  $\frac{1}{2}$  $+$  Utilities  $\Box$  MEGIS Data  $11 - 8 - 2$ Elm street  $11 - 8 - 5$  $11 - 7 - 5$ **CAI** xisGIS  $\blacktriangledown$ estil About Disclaimer Help Feedback X: -70.47602, Y: 43.36046 3:36 PM  $\bullet$  $\mathbf{R}$  $\varphi$ **目**  $w$ m 噓 ● 63°F へ ● も 略 込 ● 毎 系 4) *♪*  $\overline{P}_{20}$ H Type here to search  $x =$  $\bullet$  $\circ$ 4/15/2022

## **5. Click on the + to the left of the Property Map to expand the selection.**

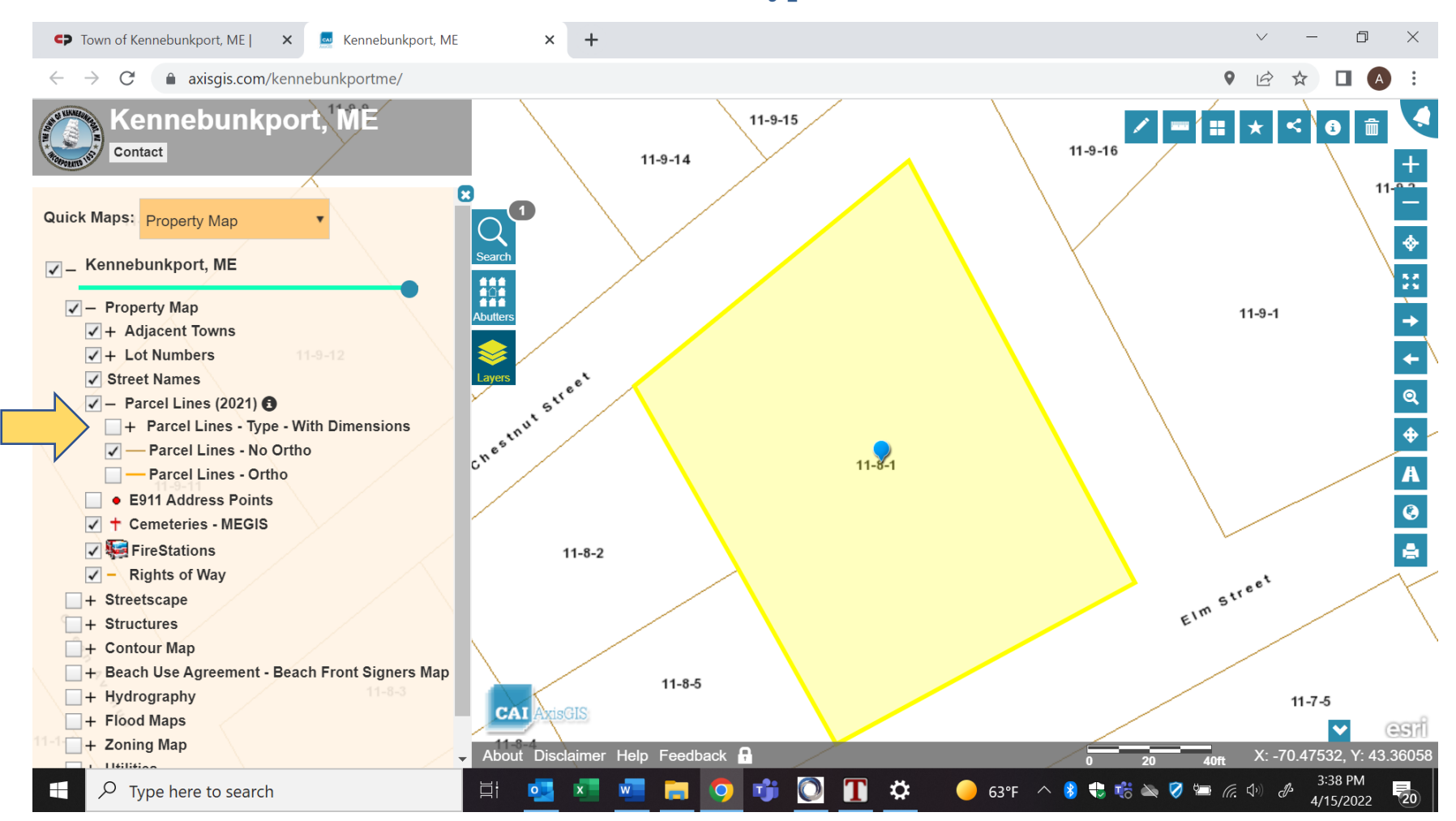

### **6. Check the box to the left of Parcel Lines – Type- With Dimensions.**

#### $\times$  + C<sub>2</sub> Town of Kennebunkport, ME | X Kennebunkport, ME  $\sqrt{2}$  $\Box$  $\times$ axisgis.com/kennebunkportme/  $Q \mid \beta$  $\leftarrow$   $\rightarrow$  C ☆  $11.9$   $\frac{1}{2}$   $\frac{1}{2}$   $\frac{1}{2}$   $\frac{1}{2}$   $\frac{1}{2}$ **Sennebunkport, ME**  $\mathbf{C}$  $11 - 9 - 14$ Contact  $\boldsymbol{\mathbf{c}}$ Search<br>
Search<br>
Abutters<br>
Search<br>
Abutters Quick Maps: Property Map 115  $\sqrt{}$  - Kennebunkport, ME  $\frac{8\pi}{4\pi}$  $11 - 9 - 1$  $\sqrt{}$  - Property Map  $\rightarrow$  $\sqrt{ }$  + Adjacent Towns  $\mathcal{C}_{\mathcal{G}_{\mathcal{A}}}$ Layers of Street  $\sqrt{}$  + Lot Numbers  $\leftarrow$ √ Street Names  $\mathbf{Q}$  $\sqrt{}$  - Parcel Lines (2021)  $\odot$  $\sqrt{}$  + Parcel Lines - Type - With Dimensions  $11 - 8 - 1$ ٠ √ - Parcel Lines - No Ortho Parcel Lines - Ortho  $\overline{\mathbf{A}}$ ■ E911 Address Points  $\bullet$  $\sqrt{ }$  + Cemeteries - MEGIS  $11 - 8 - 2$ **√** FireStations ē.  $\sqrt{}$  - Rights of Way  $E^{\frac{m}{2}}$  $+$  Streetscape  $\Box$  + Structures  $\Box$  + Contour Map **Beach Use Agreement - Beach Front Signers Map**  $11 - 8 - 5$  $11 - 7 - 5$  $\Box$  + Hydrography CAI 1 + Flood Maps  $CSH$  $\checkmark$  $11-8-4$  $\Box$  + Zoning Map About Disclaimer Help Feedback **R** X: -70.47590, Y: 43.36044  $\frac{1161166}{200}$ 3:42 PM  $\bigcirc$ ☆  $\bullet$  63°F  $\land$  8  $\bullet$   $\bullet$   $\bullet$   $\bullet$   $\bullet$   $\bullet$   $\bullet$  $\mathbf{x}$  $w$ T  $\varphi$  Type here to search Ħ  $\circ$  .  $\bullet$ 720 4/15/2022

### **7. Select the printer button to print or download the map with dimensions.**